# **Flask-Blogging Documentation**

*Release 0.1.0*

**Gouthaman Balaraman**

July 10, 2015

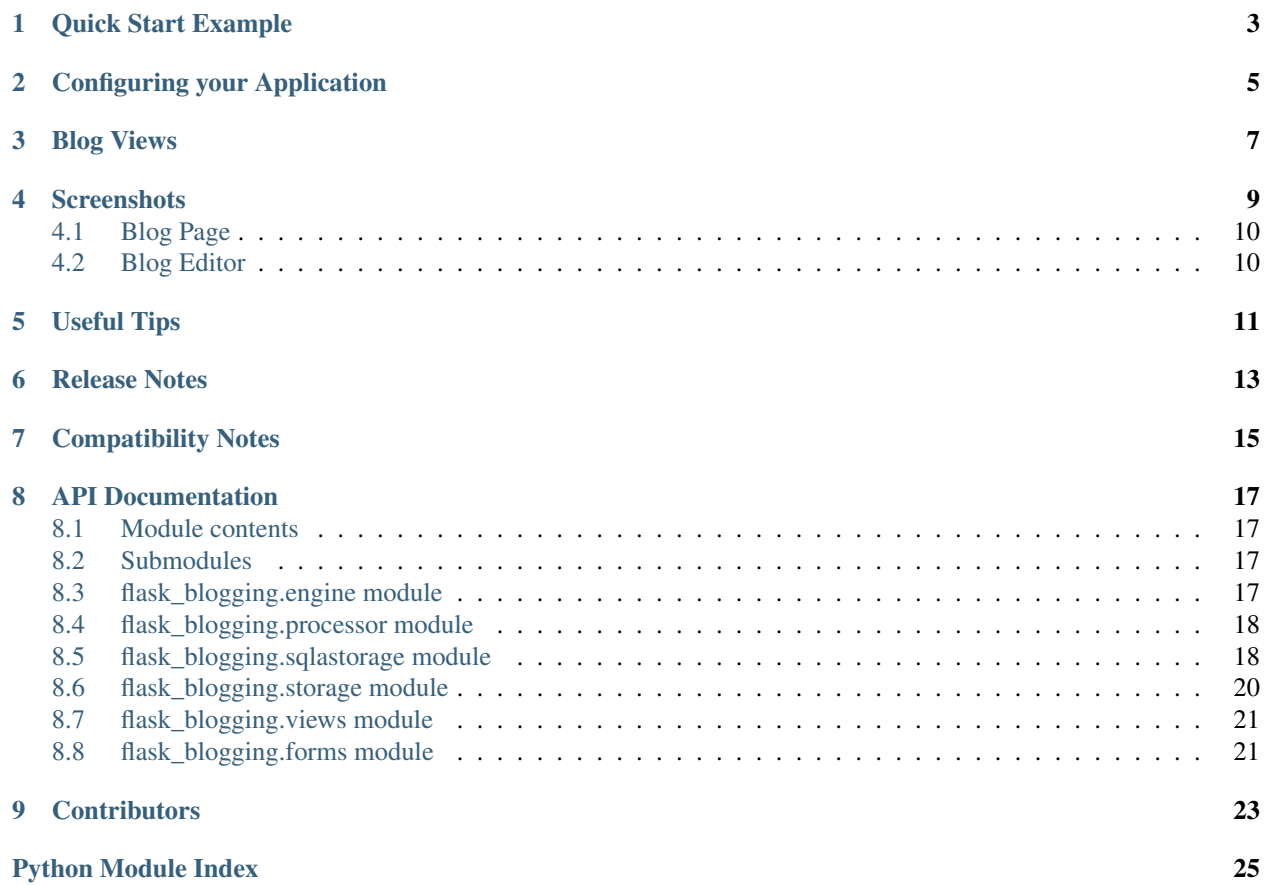

Flask-Blogging is a Flask extension for adding Markdown based blog support to your site. It provides a flexible mechanism to store the data in the database of your choice. It is meant to work with the authentication provided by packages such as [Flask-Login](https://flask-login.readthedocs.org/en/latest/) or [Flask-Security.](https://pythonhosted.org/Flask-Security/)

The philosophy behind this extension is to provide a lean app based on Markdown to provide blog support to your existing web application. This is contrary to some other packages such as [Flask-Blog](https://github.com/dmaslov/flask-blog) that are just blogs. If you already have a web app and you need to have a blog to communicate with your user or to promote your site through content based marketing, then Flask-Blogging would help you quickly get a blog up and running.

Out of the box, Flask-Blogging has support for the following:

- Bootstrap based site
- Markdown based blog editor
- Models to store blog
- Authentication of User's choice
- Sitemap, ATOM support
- Disqus support for comments
- Google analytics for usage tracking
- Well documented, tested, and extensible design
- *[Quick Start Example](#page-6-0)*
- *[Configuring your Application](#page-8-0)*
- *[Blog Views](#page-10-0)*
- *[Screenshots](#page-12-0)*
	- *[Blog Page](#page-13-0)*
	- *[Blog Editor](#page-13-1)*
- *[Useful Tips](#page-14-0)*
- *[Release Notes](#page-16-0)*
- *[Compatibility Notes](#page-18-0)*
- *[API Documentation](#page-20-0)*
	- *[Module contents](#page-20-1)*
	- *[Submodules](#page-20-2)*
	- *[flask\\_blogging.engine module](#page-20-3)*
	- *[flask\\_blogging.processor module](#page-21-0)*
	- *[flask\\_blogging.sqlastorage module](#page-21-1)*
	- *[flask\\_blogging.storage module](#page-23-0)*
	- *[flask\\_blogging.views module](#page-24-0)*
	- *[flask\\_blogging.forms module](#page-24-1)*
- *[Contributors](#page-26-0)*

**CHAPTER 1**

### **Quick Start Example**

```
from flask import Flask, render_template_string, redirect
from sqlalchemy import create_engine
from flask.ext.login import UserMixin, LoginManager, \
   login_user, logout_user
from flask.ext.blogging import SQLAStorage, BloggingEngine
app = Flask(\underline{name})app.config['SECRET_KEY"] = "secret" # for WTF-forms and loginapp.config['BLOGGING URL PREFIX"] = "/blog"app.config["BLOGGING_DISQUS_SITENAME"] = "test"
app.config["BLOGGING_SITEURL"] = "http://localhost:8000"
# extensions
engine = create_engine('sqlite:////tmp/blog.db')
sql_storage = SQLAStorage(engine)
blog_engine = BloggingEngine(app, sql_storage)
login_manager = LoginManager(app)
# user class for providing authentication
class User(UserMixin):
   def __init__(self, user_id):
        self.id = user_id
    def get_name(self):
        return "Paul Dirac" # typically the user's name
@login_manager.user_loader
@blog_engine.user_loader
def load_user(user_id):
   return User(user_id)
index_template = """
<!DOCTYPE html>
\verb|html|<head> </head>
    <body>
        {% if current_user.is_authenticated() %}
           <a href="/logout/">Logout</a>
        {% else %}
            <a href="/login/">Login</a>
        {% endif %}
        &nbsp&nbsp<a href="/blog/">Blog</a>
        &nbsp&nbsp<a href="/blog/sitemap.xml">Sitemap</a>
```

```
&nbsp&nbsp<a href="/blog/feeds/all.atom.xml">ATOM</a>
    </body>
\langle/html>"""
@app.route("/")
def index():
   return render_template_string(index_template)
@app.route("/login/")
def login():
   user = User("testuser")
   login_user(user)
   return redirect("/blog")
@app.route("/logout/")
def logout():
    logout_user()
    return redirect("/")
if __name__ == "__main__":
    app.run(debug=True, port=8000, use_reloader=True)
```
The key components required to get the blog hooked is explained below.

### **Configuring your Application**

<span id="page-8-0"></span>The *BloggingEngine* class is the gateway to configure blogging support to your web app. You should create the *BloggingEngine* instance like this:

blogging\_engine = BloggingEngine()

You also need to pick the storage for blog. That can be done as:

```
from sqlalchemy import create_engine
```

```
engine = create_engine("sqlite:////tmp/sqlite.db")
storage = SQLAStorage(engine)
```
Once you have created the blogging engine and the storage, you can connect with your app using the *init\_app* method as shown below:

```
blogging_engine.init_app(app, storage)
```
*Flask-Blogging* lets the developer pick the authentication that is suitable, and hence requires her to provide a way to load user information. You will need to provide a *BloggingEngine.user\_loader* callback. This callback is used to load the user from the *user\_id* that is stored for each blog post. Just as in Flask-Login, it should take the *unicode user\_id* of a user, and return the corresponding user object. For example:

```
@blogging_engine.user_loader
def load_user(userid):
    return User.get(userid)
```
For the blog to have a readable display name, the User class must implement either the get\_name method or the \_\_str\_\_ method.

The BloggingEngine accepts an optional extensions argument. This is a list of Markdown extensions objects to be used during the markdown processing step.

The BloggingEngine also accepts post\_processor argument, which can be used to provide a custom post processor object to handle the processing of Markdown text. An ideal way to do this would be to inherit the default PostProcessor object and override custom methods. There is a custom\_process method that can be overridden to add extra functionality to the post processing step.

The BloggingEngine can be configured by setting the following app config variables. These arguments are passed to all the views. The keys that are currently supported include:

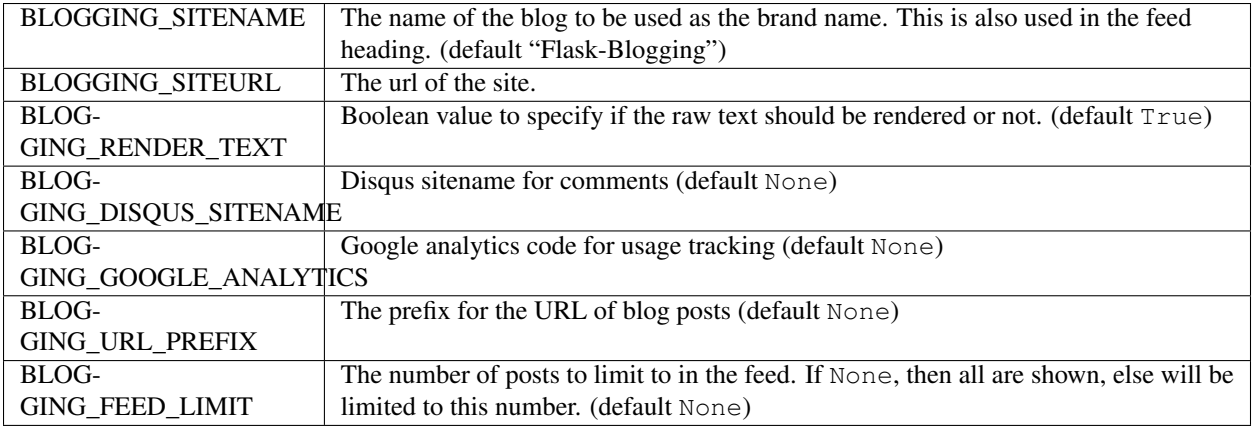

### **Blog Views**

<span id="page-10-0"></span>There are various views that are exposed through Flask-Blogging. If the url\_prefix argument in the BloggingEngine is /blog, then the URL for the various views are:

- /blog/ (GET): The index blog posts with the first page of articles.
- /blog/page/<post\_id>/<optional slug>/ (GET): The blog post corresponding to the post\_id is retrieved.
- /blog/tag/<tag\_name>/ (GET): The list of blog posts corresponding to tag\_name is returned.
- /blog/author/<user\_id>/ (GET): The list of blog posts written by the author user\_id is returned.
- /blog/editor/ (GET, POST): The blog editor is shown. This view needs authentication.
- /blog/delete/<post\_id>/ (POST): The blog post given by post\_id is deleted. This view needs authentication.
- /blog/sitemap.xml (GET): The sitemap with a link to all the posts is returned.

The view can be easily customised by the user by overriding with their own templates. The template pages that need to be customized are:

- blog/index.html: The blog index page used to serve index of posts, posts by tag, and posts by author
- blog/editor.html: The blog editor page.
- blog/page.html: The page that shows the given article.
- blog/sitemap.xml: The sitemap for the blog posts.

### **CHAPTER 4**

### **Screenshots**

### <span id="page-13-0"></span>**4.1 Blog Page**

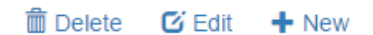

## **Dirac Equation**

Posted by Paul Dirac on 03 Jun, 2015

In particle physics, the Dirac equation is a relativistic wave equation derived by British physicist Paul Dirac in 1928. In its free form, or including electromagnetic interactions, it describes all spin-1/2 massive particles, for which parity is a symmetry, such as electrons and quarks, and is consistent with both the principles of quantum mechanics and the theory of special relativity,[1] and was the first theory to account fully for special relativity in the context of quantum mechanics.

Dirac's Equation is given as:

$$
\left(\beta mc^2+c(\alpha_1p_1+\alpha_2p_2+\alpha_3p_3)\right)\psi(x,t)=i\hbar\frac{\partial\psi(x,t)}{\partial t}
$$

PHYSICS

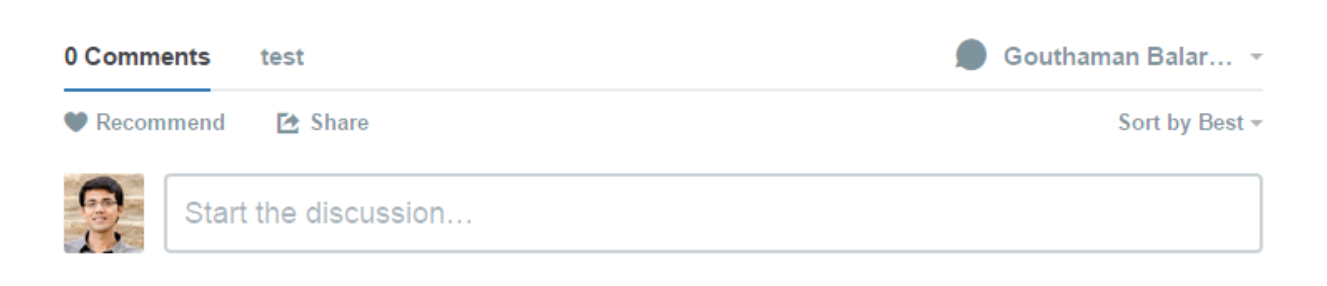

Be the first to comment.

### <span id="page-13-1"></span>**4.2 Blog Editor**

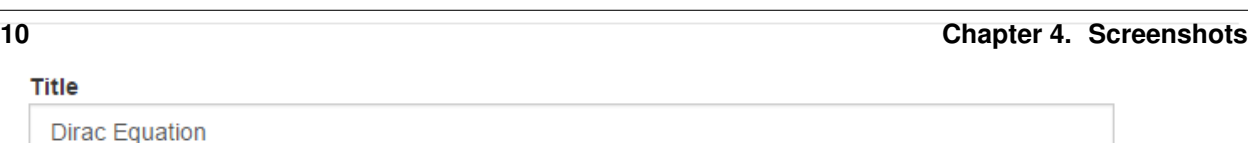

### **Useful Tips**

<span id="page-14-0"></span>• Postgres using psycopg2: If you use psycopg2 driver for Postgres while using the SQLAStorage you would need to have autocommit turned on while creating the engine:

```
create_engine("postgresql+psycopg2://postgres:@localhost/flask_blogging",
              isolation_level="AUTOCOMMIT")
```
• Migrations with Alembic: If you have migrations part of your project using Alembic, or extensions such as Flask-Migrate which uses Alembic, then you have to modify the Alembic configuration in order for it to ignore the Flask-Blogging related tables. If you don't set these modifications, then every time you run migrations, Alembic will not recognize the tables and mark them for deletion. And if you happen to upgrade by mistake then all your blog tables will be deleted. What we will do here is ask Alembic to exclude the tables used by Flask-Blogging. In your alembic.ini file, add a line:

```
[alembic:exclude]
tables = tag, post, tag_posts, user_posts
```
If you have a value set for table\_prefix argument while creating the SQLAStorage, then the table names will contain that prefix in their names. In which case, you have to use appropriate names in the table names.

And in your env.py, we have to mark these tables as the ones to be ignored.

```
def exclude_tables_from_config(config_):
    tables_ = config_.get("tables", None)
    if tables_ is not None:
        tables = tables.split(",")
    return tables
exclude_tables = exclude_tables_from_config(config.get_section('alembic:exclude'))
def include_object(object, name, type_, reflected, compare_to):
    if type_ == "table" and name in exclude_tables:
        return False
    else:
        return True
def run_migrations_online():
    """Run migrations in 'online' mode.
    In this scenario we need to create an Engine
    and associate a connection with the context.
    ^{\prime\prime\prime\prime\prime\prime\prime}engine = engine_from_config(
```

```
config.get_section(config.config_ini_section),
            prefix='sqlalchemy.',
            poolclass=pool.NullPool)
connection = engine.connect()
context.configure(
           connection=connection,
           target_metadata=target_metadata,
           include_object=include_object,
            compare_type=True
            )
try:
   with context.begin_transaction():
        context.run_migrations()
finally:
    connection.close()
```
In the above, we are using include\_object in context.configure(...) to be specified based on the include\_object function.

### **Release Notes**

- <span id="page-16-0"></span>• Version 0.2.1: *Released July 10, 2015*
	- BloggingEngine init\_app method can be called without having to pass a storage object.
	- Hook tests to setup.py script.
- Version 0.2.0: *Released July 6, 2015*
	- BloggingEngine configuration moved to the app config setting. This breaks backward compatibility. See compatibility notes below.
	- Added ability to limit number of posts shown in the feed through app configuration setting.
	- The setup.py reads version from the module file. Improves version consistency.
- Version 0.1.2: *Released July 4, 2015*
	- Added Python 3.4 support
- Version 0.1.1: *Released June 15, 2015*
	- Fixed PEP8 errors
	- Expanded SQLAStorage to include Postgres and MySQL flavors
	- Added post\_date and last\_modified\_date as arguments to the
	- Storage.save\_post(...) call for general compatibility
- Version 0.1.0: *Released June 1, 2015*
	- Initial Release
	- Adds detailed documentation
	- Supports Markdown based blog editor
	- Has 90% code coverage in unit tests

### **Compatibility Notes**

#### <span id="page-18-0"></span>• Version 0.2.0:

In this version, BloggingEngine will no longer take config argument. Instead, all configuration can be done through app config variables. Another BloggingEngine parameter, url\_prefix is also available only through config variable.

### **API Documentation**

### <span id="page-20-4"></span><span id="page-20-1"></span><span id="page-20-0"></span>**8.1 Module contents**

### <span id="page-20-2"></span>**8.2 Submodules**

### <span id="page-20-3"></span>**8.3 flask\_blogging.engine module**

The BloggingEngine module.

class flask\_blogging.engine.**BloggingEngine**(*app=None*, *storage=None*, *post\_processor=None*, *extensions=None*)

Bases: object

The BloggingEngine is the class for initializing the blog support for your web app. Here is an example usage:

```
from flask import Flask
from flask.ext.blogging import BloggingEngine, SQLAStorage
from sqlalchemy import create_engine
app = Flask(__name__)
db_engine = create_engine("sqlite:////tmp/sqlite.db")
storage = SQLAStorage(db_engine)
blog_engine = BloggingEngine(app, storage)
```
**\_\_init\_\_**(*app=None*, *storage=None*, *post\_processor=None*, *extensions=None*)

#### Parameters

- **app** (*object*) Optional app to use
- **storage** (*object*) The blog storage instance that implements the Storage class interface.
- **post\_processor** (*object*) (optional) The post processor object. If none provided, the default post processor is used.
- **extensions** (*list*) A list of markdown extensions to add to post processing step.

#### Returns

**init\_app**(*app*, *storage=None*) Initialize the engine.

Parameters

- **app** The app to use
- **storage** The blog storage instance that implements the Storage class interface.

<span id="page-21-2"></span>**user\_loader**(*callback*)

The decorator for loading the user.

**Parameters callback** – The callback function that can load a user given a unicode user id.

Returns The callback function

### <span id="page-21-0"></span>**8.4 flask\_blogging.processor module**

class flask\_blogging.processor.**PostProcessor** Bases: object

classmethod **all\_extensions**()

classmethod **construct\_url**(*post*)

static **create\_slug**(*title*)

#### classmethod **custom\_process**(*post*)

Override this method to add additional processes. The result is that the post dict is modified or enhanced with newer key value pairs.

Parameters **post** (*dict*) – The post data with values for keys such as title, text, tags etc.

classmethod **process**(*post*, *render=True*)

This method takes the post data and renders it :param post: :param render: :return:

classmethod **render\_text**(*post*)

classmethod **set\_custom\_extensions**(*extensions*)

### <span id="page-21-1"></span>**8.5 flask\_blogging.sqlastorage module**

```
class flask_blogging.sqlastorage.SQLAStorage(engine, table_prefix='')
    Bases: flask blogging.storage.Storage
```
The SQLAStorage implements the interface specified by the Storage class. This class uses SQLAlchemy to implement storage and retrieval of data from any of the databases supported by SQLAlchemy. This

**\_\_init\_\_**(*engine*, *table\_prefix=''*) The constructor for the SQLAStorage class.

Parameters **engine** – The SQLAlchemy engine instance created by calling

create\_engine. One can also use Flask-SQLAlchemy, and pass the engine property. :type engine: object :param table\_prefix: (Optional) Prefix to use for the tables created

(default "").

**count\_posts**(*tag=None*, *user\_id=None*, *include\_draft=False*) Returns the total number of posts for the give filter

Parameters

- <span id="page-22-0"></span>• **tag** (*str*) – Filter by a specific tag
- **user\_id** (*str*) Filter by a specific user
- **include\_draft** (*bool*) Whether to include posts marked as draft or not

Returns The number of posts for the given filter.

#### **delete\_post**(*post\_id*)

Delete the post defined by post\_id

Parameters **post\_id** (*int*) – The identifier corresponding to a post

Returns Returns True if the post was successfully deleted and False otherwise.

#### **get\_post\_by\_id**(*post\_id*)

Fetch the blog post given by post\_id

Parameters **post\_id** (*int*) – The post identifier for the blog post

Returns If the post\_id is valid, the post data is retrieved, else returns None.

**get\_posts**(*count=10*, *offset=0*, *recent=True*, *tag=None*, *user\_id=None*, *include\_draft=False*) Get posts given by filter criteria

#### **Parameters**

- **count** (*int*) The number of posts to retrieve (default 10)
- **offset** (*int*) The number of posts to offset (default 0)
- **recent** (*bool*) Order by recent posts or not
- **tag** (*str*) Filter by a specific tag
- **user\_id** (*str*) Filter by a specific user
- **include\_draft** (*bool*) Whether to include posts marked as draft or not

Returns A list of posts, with each element a dict containing values for the following keys: (title, text, draft, post date, last modified date). If count is None, then all the posts are returned.

**save\_post**(*title*, *text*, *user\_id*, *tags*, *draft=False*, *post\_date=None*, *last\_modified\_date=None*, *meta\_data=None*, *post\_id=None*)

Persist the blog post data. If post\_id is None or post\_id is invalid, the post must be inserted into the storage. If post\_id is a valid id, then the data must be updated.

#### Parameters

- **title** (*str*) The title of the blog post
- **text** (*str*) The text of the blog post
- **user\_id** (*str*) The user identifier
- **tags** (*list*) A list of tags
- **draft** (*bool*) (Optional) If the post is a draft of if needs to be published. (default False)
- **post\_date** (*datetime.datetime*) (Optional) The date the blog was posted (default datetime.datetime.utcnow() )
- **last\_modified\_date** (*datetime.datetime*) (Optional) The date when blog was last modified (default datetime.datetime.utcnow() )
- **post\_id** (*int*) (Optional) The post identifier. This should be None for an insert call, and a valid value for update. (default None)

<span id="page-23-2"></span>Returns The post id value, in case of a successful insert or update. Return None if there were errors.

### <span id="page-23-0"></span>**8.6 flask\_blogging.storage module**

```
class flask_blogging.storage.Storage
```
Bases: object

**count\_posts**(*tag=None*, *user\_id=None*, *include\_draft=False*) Returns the total number of posts for the give filter

#### Parameters

- **tag** (*str*) Filter by a specific tag
- **user**  $id$  ( $str$ ) Filter by a specific user
- **include** draft (*bool*) Whether to include posts marked as draft or not

Returns The number of posts for the given filter.

#### **delete\_post**(*post\_id*)

Delete the post defined by post\_id

**Parameters post id** (*int*) – The identifier corresponding to a post

Returns Returns True if the post was successfully deleted and False otherwise.

#### **get\_post\_by\_id**(*post\_id*)

Fetch the blog post given by post\_id

Parameters **post\_id** (*int*) – The post identifier for the blog post

Returns If the post\_id is valid, the post data is retrieved,

else returns None.

**get\_posts**(*count=10*, *offset=0*, *recent=True*, *tag=None*, *user\_id=None*, *include\_draft=False*) Get posts given by filter criteria

#### Parameters

- **count** (*int*) The number of posts to retrieve (default 10). If count is None, all posts are returned.
- **offset** (*int*) The number of posts to offset (default 0)
- **recent** (*bool*) Order by recent posts or not
- **tag** (*str*) Filter by a specific tag
- **user\_id** (*str*) Filter by a specific user
- **include\_draft** (*bool*) Whether to include posts marked as draft or not
- Returns A list of posts, with each element a dict containing values for the following keys: (title, text, draft, post\_date, last\_modified\_date). If count is None, then all the posts are returned.

#### static **normalize\_tags**(*tags*)

**save\_post**(*title*, *text*, *user\_id*, *tags*, *draft=False*, *post\_date=None*, *last\_modified\_date=None*, *meta\_data=None*, *post\_id=None*)

Persist the blog post data. If post id is None or post id is invalid, the post must be inserted into the storage. If post id is a valid id, then the data must be updated.

#### <span id="page-24-2"></span>Parameters

- **title** (*str*) The title of the blog post
- **text** (*str*) The text of the blog post
- **user\_id** (*str*) The user identifier
- **tags** (*list*) A list of tags
- **draft** (*bool*) If the post is a draft of if needs to be published.
- **post\_date** (*datetime.datetime*) (Optional) The date the blog was posted (default datetime.datetime.utcnow())
- **last\_modified\_date** (*datetime.datetime*) (Optional) The date when blog was last modified (default datetime.datetime.utcnow())
- **meta\_data** (*dict*) The meta data for the blog post
- **post\_id** (*int*) The post identifier. This should be None for an insert call, and a valid value for update.

Returns The post\_id value, in case of a successful insert or update.

Return None if there were errors.

### <span id="page-24-0"></span>**8.7 flask\_blogging.views module**

flask\_blogging.views.**delete**(*\*args*, *\*\*kwargs*)

flask\_blogging.views.**editor**(*\*args*, *\*\*kwargs*)

flask\_blogging.views.**index**(*count*, *page*) Serves the page with a list of blog posts

#### **Parameters**

- **count** –
- **offset** –

#### Returns

flask\_blogging.views.**page\_by\_id**(*post\_id*, *slug*)

flask\_blogging.views.**posts\_by\_author**(*user\_id*, *count*, *page*)

flask\_blogging.views.**posts\_by\_tag**(*tag*, *count*, *page*)

flask\_blogging.views.**recent\_feed**()

flask\_blogging.views.**sitemap**()

### <span id="page-24-1"></span>**8.8 flask\_blogging.forms module**

class flask\_blogging.forms.**BlogEditor**(*formdata=<class flask\_wtf.form.\_Auto>*, *obj=None*, *prefix=''*, *csrf\_context=None*, *secret\_key=None*, *csrf\_enabled=None*, *\*args*, *\*\*kwargs*)

**draft** = <UnboundField(BooleanField, ('draft',), {'default': False})>

<span id="page-25-0"></span>**submit** = <UnboundField(SubmitField, ('submit',), {})>

**tags** = <UnboundField(StringField, ('tags',), {'validators': [<wtforms.validators.DataRequired object at 0x7f7951630c50>]})> text = <UnboundField(TextAreaField, ('text',), {'validators': [<wtforms.validators.DataRequired object at 0x7f7951630 title = <UnboundField(StringField, ('title',), {'validators': [<wtforms.validators.DataRequired object at 0x7f7951630b:

### **Contributors**

- <span id="page-26-0"></span>• [Gouthaman Balaraman](https://github.com/gouthambs/)
- [adilosa](https://github.com/adilosa/)

Python Module Index

<span id="page-28-0"></span>f

flask\_blogging, [17](#page-20-1) flask\_blogging.engine, [17](#page-20-3) flask\_blogging.forms, [21](#page-24-1) flask\_blogging.sqlastorage, [18](#page-21-1) flask\_blogging.storage, [20](#page-23-0) flask\_blogging.views, [21](#page-24-0)

### Symbols

\_\_init\_\_() (flask\_blogging.engine.BloggingEngine method), [17](#page-20-4)

\_\_init\_\_() (flask\_blogging.sqlastorage.SQLAStorage method), [18](#page-21-2)

### A

all\_extensions() (flask\_blogging.processor.PostProcessor class method), [18](#page-21-2)

### B

BlogEditor (class in flask\_blogging.forms), [21](#page-24-2) BloggingEngine (class in flask\_blogging.engine), [17](#page-20-4)

### $\mathcal{C}$

construct\_url() (flask\_blogging.processor.PostProcessor class method), [18](#page-21-2)

- count\_posts() (flask\_blogging.sqlastorage.SQLAStorage method), [18](#page-21-2)
- count\_posts() (flask\_blogging.storage.Storage method), [20](#page-23-2)

create\_slug() (flask\_blogging.processor.PostProcessor static method), [18](#page-21-2)

custom\_process() (flask\_blogging.processor.PostProcessor P class method), [18](#page-21-2)

### D

delete() (in module flask\_blogging.views), [21](#page-24-2)

delete\_post() (flask\_blogging.sqlastorage.SQLAStorage method), [19](#page-22-0)

delete\_post() (flask\_blogging.storage.Storage method), [20](#page-23-2)

draft (flask\_blogging.forms.BlogEditor attribute), [21](#page-24-2)

### E

editor() (in module flask\_blogging.views), [21](#page-24-2)

### F

flask\_blogging (module), [17](#page-20-4) flask blogging.engine (module), [17](#page-20-4) flask blogging.forms (module), [21](#page-24-2) flask\_blogging.sqlastorage (module), [18](#page-21-2) flask blogging.storage (module), [20](#page-23-2) flask\_blogging.views (module), [21](#page-24-2)

### G

get\_post\_by\_id() (flask\_blogging.sqlastorage.SQLAStorage method), [19](#page-22-0)

get\_post\_by\_id() (flask\_blogging.storage.Storage method), [20](#page-23-2)

get\_posts() (flask\_blogging.sqlastorage.SQLAStorage method), [19](#page-22-0)

get\_posts() (flask\_blogging.storage.Storage method), [20](#page-23-2)

### I

index() (in module flask\_blogging.views), [21](#page-24-2) init\_app() (flask\_blogging.engine.BloggingEngine method), [17](#page-20-4)

### N

normalize\_tags() (flask\_blogging.storage.Storage static method), [20](#page-23-2)

page\_by\_id() (in module flask\_blogging.views), [21](#page-24-2) PostProcessor (class in flask\_blogging.processor), [18](#page-21-2) posts by author() (in module flask blogging.views), [21](#page-24-2) posts\_by\_tag() (in module flask\_blogging.views), [21](#page-24-2) process() (flask\_blogging.processor.PostProcessor class method), [18](#page-21-2)

### R

recent feed() (in module flask blogging.views), [21](#page-24-2) render\_text() (flask\_blogging.processor.PostProcessor

class method), [18](#page-21-2)

S

save\_post() (flask\_blogging.sqlastorage.SQLAStorage method), [19](#page-22-0)

save\_post() (flask\_blogging.storage.Storage method), [20](#page-23-2)

set\_custom\_extensions() (flask\_blogging.processor.PostProcessor class method), [18](#page-21-2) sitemap() (in module flask\_blogging.views), [21](#page-24-2) SQLAStorage (class in flask\_blogging.sqlastorage), [18](#page-21-2) Storage (class in flask\_blogging.storage), [20](#page-23-2) submit (flask\_blogging.forms.BlogEditor attribute), [21](#page-24-2)

### T

tags (flask\_blogging.forms.BlogEditor attribute), [22](#page-25-0) text (flask\_blogging.forms.BlogEditor attribute), [22](#page-25-0) title (flask\_blogging.forms.BlogEditor attribute), [22](#page-25-0)

### $\cup$

user\_loader() (flask\_blogging.engine.BloggingEngine method), [18](#page-21-2)